### **ISO tesztelés a gyakorlatban**

#### Online Ubuntu Akadémia 2010.02.20.

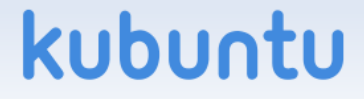

## **Mit tesztelünk?**

- Az egyes kiadások lemezképfájljait
- Disztribúciófrissítést
- Telepítést hálózaton keresztül
- Ubuntu, Kubuntu, Edubuntu, Xubuntu, stb.
- Architektúrák: i386, amd64, arm, stb.
- Miért? Hogy kiszűrjük a hibákat még a kiadás bejelentése előtt...

kubu

## **Mi kell a teszteléshez?**

- Egy számítógép: lehet virtuális gép is, de előnyösebb a valós
- Megfelelő linuxos ismeretek (hibák jelentéséhez, megfelelő logok összegyűjtéséhez)
- idő:)

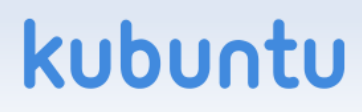

# **Hogyan kezdjünk hozzá?**

kubu

- Launchpad-azonosító
- Felhasználói fiók az ISO Trackerben: <http://iso.qa.ubuntu.com/>
- Teszteset kiválasztása, képfájl letöltése
- Egyéb: feliratkozás a tesztesetre
- **E** #ubuntu-testing

### **Testdrive**

- Sudo add-apt-repository ppa:testdrive/ppa
- Megkönnyíti a tesztelést
- Letölti és elindítja a kiválasztott képfájlt (kvm vagy VirtualBox)
- Rsync segítségével frissíti az ISO-kat
- http://mogorvamormota.hu/2009/11/16/testdrive /

#### kubu

# **Hogyan teszteljünk?**

- Válasszuk ki a tesztesetet
- Válasszuk ki a "Started" lehetőséget
- Kövessük az utasításokat: minden tesztesethez van leírás, mit kell tenni
- **Ha hibát találunk, és még nem jelentették,** jelentsük, majd csatoljuk a tesztesethez
- Adjuk meg a teszteset eredményét: sikeres, vagy sikertelen

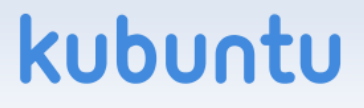

## **Hasznos linkek**

- <https://wiki.ubuntu.com/Testing/ISO>
- <http://iso.qa.ubuntu.com/>
- <http://blog.qa.ubuntu.com/>
- https://lists.ubuntu.com/mailman/listinfo/ubuntuqa

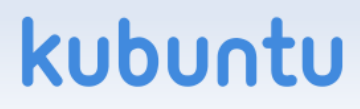